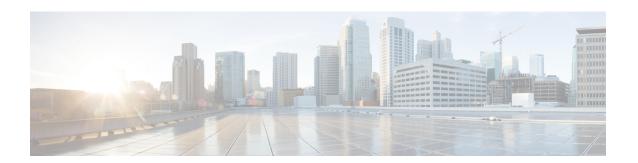

# **Configure Application Servers**

- Application Servers Overview, on page 1
- Application Servers Prerequisites, on page 1
- Application Servers Task Flow, on page 1

## **Application Servers Overview**

Use the application server function to maintain associations between the Cisco Unified Communications Manager and off-cluster, external applications, such as Cisco Unity Connection and Cisco Emergency Responder. Application servers also synchronize information between Cisco Unified Communications Manager and applications such as Cisco WebDialer.

### **Application Servers Prerequisites**

For Cisco Unity and Cisco Unity Connection, make sure that the AXL web service is running on the Cisco Unified Communications Manager node that is configured to communicate with the Cisco Unity and Cisco Unity Connection server.

## **Application Servers Task Flow**

Perform either of the following tasks, depending on the type of application server that you want to configure.

#### **Procedure**

|        | Command or Action                            | Purpose                                                                                                    |
|--------|----------------------------------------------|----------------------------------------------------------------------------------------------------|
| Step 1 | Configure Application Servers, on page 2     | Configure application servers that you want to securely join, interoperate, and share information within your cluster.                                                                                                    |
| Step 2 | Configure Cisco WebDialer Servers, on page 2 | Configure Cisco WebDialer application servers as an alternative to the <b>List of WebDialers</b> service parameter, which limits the number of characters that you can enter. After you add a Cisco WebDialer application server in the |

| Command or Action | Purpose                                                                                                    |
|-------------------|----------------------------------------------------------------------------------------------------|
|                   | Application Server Configuration window, the server appears in the List of WebDialers field in the Service Parameter Configuration window for the Cisco WebDialer Web Service. For complete details about configuring Cisco WebDialer, see the Feature Configuration Guide for Cisco Unified Communications Manager at http://www.cisco.com/c/en/us/support/unified-communications/unified-communications-manager-callmanager/products-installation-and-configuration-guides-list.html. |

### **Configure Application Servers**

Configure application servers that you want to securely join, interoperate, and share information within your cluster.

#### **Procedure**

- **Step 1** From Cisco Unified CM Administration, choose **System > Application Server**.
- Step 2 Click Add New.
- **Step 3** From the **Application Server Type** drop-down list, choose one of the following server options:
  - Cisco Unity Voice Mail 4.x or later
  - Cisco Unity Connection
  - CUMA Provisioning Server
  - CER Location Management
  - Remote System Log Server
- Step 4 Click Next.
- **Step 5** Configure the fields on the **Application Server Configuration** window. See the online help for more information about the fields and their configuration options.
- Step 6 Click Save.

### **Configure Cisco WebDialer Servers**

Configure Cisco WebDialer application servers as an alternative to the **List of WebDialers** service parameter, which limits the number of characters that you can enter. After you add a Cisco WebDialer application server in the **Application Server Configuration** window, the server appears in the List of WebDialers field in the **Service Parameter Configuration** window for the Cisco WebDialer Web Service. For complete details about configuring Cisco WebDialer, see the *Feature Configuration Guide for Cisco Unified Communications Manager* at <a href="http://www.cisco.com/c/en/us/support/unified-communications/">http://www.cisco.com/c/en/us/support/unified-communications/</a> unified-communications-manager-callmanager/products-installation-and-configuration-guides-list.html.

Step 9

#### **Procedure**

Click Restart.

| Step 1<br>Step 2 | From Cisco Unified CM Administration, choose <b>System</b> > <b>Application Server</b> .  Click <b>Add New</b> .          |  |  |
|------------------|----------------------------------------------------------------------------------------------------|--|--|
| Step 3           |                                                                                                    |  |  |
| Step 4           | In the <b>Hostname or IP Address</b> field, enter the hostname or IP address of the WebDialer server.                     |  |  |
| Step 5           | From the <b>Redirector Node</b> drop-down list, choose < <b>None</b> > or a specific Unified Communications Manager node. |  |  |
|                  | < None > indicates the WebDialer Server would apply to all nodes.                                                         |  |  |
| Step 6           | Click Save.                                                                                                    |  |  |
| Step 7           | From Cisco Unified Serviceability, choose <b>Tools</b> > <b>Control Center - Feature Services</b>                         |  |  |
| Step 8           | Click the Cisco WebDialer Web Service radio button.                                                                       |  |  |

**Configure Cisco WebDialer Servers**